http://dx.doi.org/10.7236/JIIBC.2016.16.5.7 JIIBC 2016-5-2

# SmartQ : 모바일 큐 관리 시스템

# **SmartQ : Mobile Queue Management System**

## 김율헌\* , 김영웅\*\*

**Yul-Heon Kim\* , Young-Ung Kim\*\***

요 약 일반적으로 은행, 관공서, 병원과 같이 사람이 많은 장소에서는 대체로 고객에게 일정 시간의 대기시간이 요 구되며, 이로 인해 고객의 방문 순서에 따라 고객 대기번호가 기재된 순번대기표를 뽑아 순번을 기다리게 된다. 이와 같은 방법에서는 대기 중인 고객은 현재 처리중인 대기 순서를 항상 확인해야 하므로 대기번호표시부가 보이는 장소 내에 있어야 하는 제약이 있어 다른 장소에서 별도의 업무를 볼 수 없다는 문제점이 있다. 본 논문은 스마트폰을 이용 한 대기번호를 발급하는 어플리케이션인 SmartQ 시스템을 개발하였다. SmartQ는 스마트폰을 이용하여 기존의 대기번 호 발권기를 대체하여 편리하게 순번대기 서비스를 이용할 수 있도록 지원하며, 서비스 알림, 대기인원, 시간대별/업무 별 예상대기시간 등을 실시간으로 제공한다.

**Abstract** In general, crowded places, such as banks, government offices and hospitals, require the customer to wait for a certain period of time. Thus according to the order of the wait, customers takes waiting numbers. In this way, so customers should always check the order of waiting processes that they can not carry on another affairs. In this paper, we develop an application, that is SmartQ, managing queue using a mobile handset. SmartQ is an easy-to-use application allowing customers an alternative to the classic queue management systems. With this application, they are aware of the waiting conditions in real time for each of their services. They can indicate the time they wish to come and take a virtual ticket in the queue. It provides service notification, the number of waiting person, and expected waiting time.

**Key Words :** SmartQ, Standby Number, Service Notification, Expected Waiting Time

### Ⅰ. 서 론

일반적으로 은행업무나 관공서, 병원과 같이 사람이 많은 장소에서는 대체로 이용자에게 일정 시간의 대기시 간이 요구되며, 이로 인해 이용자가 직접 줄서기를 통해 순번을 기다리게 된다. 이러한 줄서기를 하고 있는 이용 자는 활동에 제약을 받게 되며, 그 시간이 매우 지루하여 이용자에게 많은 부담을 주게 된다. 이와 같은 문제점을 해결하기 위해, 방문 순서에 따라 고객 대기번호가 기재

\* 준회원, 한성대학교 컴퓨터공학과 \*\*정회원, 한성대학교 컴퓨터공학부(교신저자) 접수일자 : 2016년 7월 25일, 수정완료 : 2016년 8월 25일 게재확정일자 : 2016년 10월 7일

된 순번대기표를 발행하여 고객대기번호의 순서대로 업 무를 처리할 수 있게 하지만, 이러한 방법의 경우 순번대 기표가 인쇄된 종이이므로 사용 후 폐기되므로 자원의 낭비를 초래할 뿐만 아니라 대기 중인 이용자는 현재 처 리중인 대기 순서를 항상 확인해야 하며, 이러한 확인을 위해서 적어도 대기번호표시부가 보이는 장소 내에 있어 야 하므로, 다른 장소에서 별도의 업무를 볼 수 없다는 문제점이 있다. 또한 대기 중인 이용자가 시간이 여의치 않아 서비스를 취소할 경우 취소를 위한 어떤 행위도 하

Received: 25 July, 2016 / Revised: 25 August, 2016 / Accepted: 7 October, 2016 \*\*Corresponding Author: yukim@hansung.ac.kr Dept. of Computer Engineering, Hansung University, Korea 지 않음으로써 취소한 이용자의 순서가 도래했을 때 취 소고객임을 확인하기 위해 일정시간 기다려야 하는 이유 로 평균 서비스 시간(average turn around time)이 길어 진다[1][2][3].

이를 해소하기 위해 본 논문은 모바일 단말기를 이용 한 대기번호를 발급, 관리하는 어플리케이션인 SmartQ 시스템을 개발하였다. SmartQ는 스마트폰을 이용하여 사용자가 직접 줄서기를 하지 않더라도 편리하게 순번대 기 서비스를 이용할 수 있도록 지원하며, 기존의 대기번 호발권기와 통합하여 서비스를 제공하며, 서비스 알림, 대기인원, 시간대별/업무별 예상대기시간 등을 제공한다. SmartQ의 서비스 검증을 위해 실제 가상의 은행 업무를 대상으로 서비스 시스템을 구현하였다.

본 논문의 구성은 다음과 같다. 제 2장에서는 SamrtQ 시스템 구조에 대해 기술하고, 제 3장에서는 SmartQ 시 스템 기능에 대해 기술한다. 제 4장에서는 SmartQ의 구 현환경과 기대효과에 대해 기술하고, 끝으로 제 5장에서 결론 및 향후 연구과제에 대해 기술한다.

#### Ⅱ. SmartQ 시스템 구조

#### 1. 고객용 어플리케이션 구조

그림 1은 SmartQ 고객용 어플리케이션 구성도를 보 여준다.

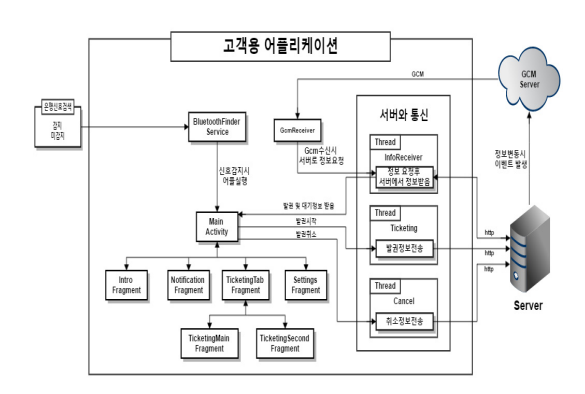

#### **그림 1. SmartQ 고객용 어플리케이션 구성도 Fig. 1. SmartQ Customers Application Configuration**

은행지점 근처에서 블루투스 신호가 발생하면 어플이 탑재된 스마트폰의 BlueToothFinderService 클래스에서 이를 감지해 어플을 실행시킨다<sup>[4]</sup>. 어플이 구동되면 MainActivity 클래스가 실행되며, 이 클래스는 Material design으로 구성된 초기 UI 화면(Intro Fragment)을 사 용자에게 보여주고, InfoReceiver Thread에서 최초로 서 버로부터 발권 및 대기정보를 받아와서 저장한다. 그림 1 에서 보는 바와 같이 MainActivity 클래스는 총 6개의 Fragment를 관리한다.

어플 구동 후 UI 화면의 하단 바를 이용해서 발권화면 (TicketingTabFragment)로 이동하면 은행 신호가 감지 된 은행지점에서만 발권을 할 수 있으며, 발권을 시작하 게 되면 Ticketing Thread에서 서버로 발권 정보를 전송 하고, 만약 발권을 취소하면 Cancel Thread에서 서버로 발권취소정보를 전송한다.

서버에서는 이 정보를 수신하여 서버의 발권 및 대기 정보를 갱신하고 GCM(Google Cloud Messaging)[5] Server 로 변동사항 이벤트를 전송한다. GCM Server에서는 이 서버에 연결이 되어있는 모든 SmartQ 고객용 및 은행용 어플리케이션에게 갱신정보를 전송하고, GcmReceiver 모듈에서 이 정보를 수신 받은 어플리케이션은 InfoReceiver Thread를 이용해서 서버로부터 갱신된 정보들을 수신한 다.

#### 2. 은행용 어플리케이션 구조

그림 2는 SmartQ 은행용 어플리케이션 구성도를 보 여준다.

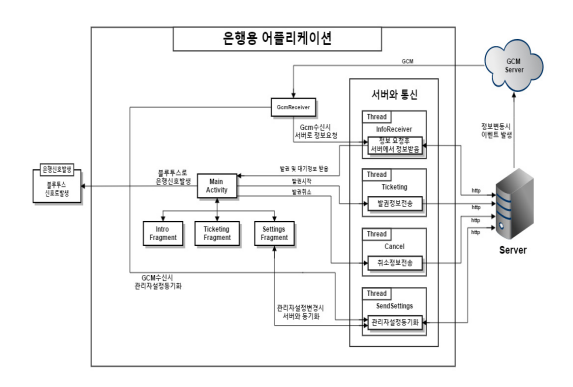

#### **그림 2. SmartQ 은행용 어플리케이션 구성도 Fig. 2. SmartQ Bank Application Configuration**

어플이 실행되면 맨 먼저 MainActivity 클래스를 실 행하며, 이 클래스에서 블루투스 모듈을 이용해서 해당 은행지점 신호를 발생시키고, SendSettings Thread에서 서버에 설정 값 요청 후, 서버 DB에 저장된 관리자 설정

값을 받은 후, Settings Fragment에 있는 관리자 설정 값 변수와 동기화한다. 이후 Material design으로 구성된 초 기 UI 화면(Intro Fragment)을 사용자에게 보여주고, InfoReceiver Thread에서 최초로 서버로부터 발권 및 대 기정보를 받아와서 저장한다. MainActivity 클래스는 총 3개의 Fragment를 관리한다.

어플 구동 후 UI 화면의 좌측 사이드 바를 이용해서 발권화면(TicketingFragment)으로 이동하면 은행 신호 가 감지된 은행지점에서만 발권할 수 있으며, 발권을 시 작하게 되면 Ticketing Thread에서 서버로 발권 정보를 전송하게 되고, 만약 발권을 취소하면 Cancel Thread에 서 서버로 발권취소정보를 전달한다.

서버에서는 이 정보를 확인 시 서버의 발권 및 대기정 보를 갱신하고 GCM Server로 변동사항 이벤트를 전송 한다. GCM Server에서는 이 서버에 연결이 되어있는 모 든 SmartQ 고객용 및 은행용 어플리케이션에 변동사항 이 있음을 전달하고, GcmReceiver 모듈에서 이 메시지를 수신 받은 어플리케이션은 InfoReceiver Thread를 이용 해서 서버로부터 변동된 정보들을 수신한다.

설정화면(Settings Fragment)에서는 관리자 설정을 할 수 있는데, 이곳에서는 은행창구의 업무별 대기시간 설정과 업무별 은행창구 개수 설정할 수 있다. 관리자가 이 설정을 변경하면 SendSettings Thread에서 이를 감 지해 서버로 이 관리자 설정 값을 전송하고, 서버는 이 설정 값을 받아 서버의 데이터베이스에 저장 후 이 설정 값대로 업무별 대기시간, 업무별 은행창구 개수를 변경 한다.

#### 3. 서버 구조

그림 3은 SmartQ 서버 구성도를 나타낸다.

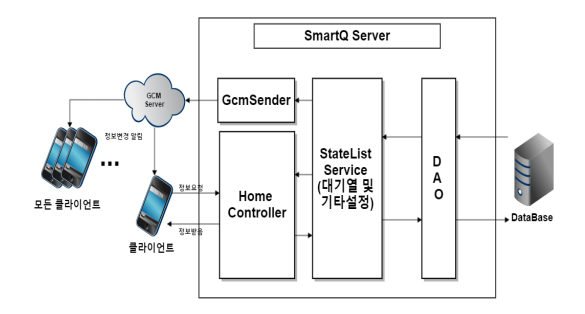

**그림 3. SmartQ 서버 구성도 Fig. 3. SmartQ Server Configuration**

고객용 어플리케이션에서 현재 발권 및 대기열 정보 받아오기, 발권시작, 발권취소 등의 이벤트가 발생되면 각각의 이벤트에 대한 정보를 서버에 요청 후 그에 상응 하는 정보를 받아온다. 이때 서버의 여러 가지 이벤트명 주소로 매핑이 되어있는 HomeController에서 매핑된 정 보를 기준으로 각각의 기능을 수행하게 되는데, 모든 기 능은 설정 값을 변경하게 되어있으며 이 설정 값은 StateListService 클래스를 이용하여 변경한다. 이 클래 스에서는 모든 설정 값의 변수를 관리하며, 이 설정 값 변수는 DAO(Data Access Object)<sup>[6]</sup>를 이용해서 데이터 베이스와 항상 동기화한다.

만약 설정 값의 변동이 발생할 경우 GcmSender를 이 용해 GCM Server에 정보변경을 알리고 GCM Server는 이 정보를 모든 클라이언트에게 전송한다.

### Ⅲ. SmartQ 기능

#### 1. 고객용 어플리케이션 기능

본 절에서는 SmartQ 고객용 어플리케이션에서 제공 하는 기능들을 어플 화면을 중심으로 기술한다. 그림 4는 SmartQ 고객용 어플리케이션에서 제공하는 주요 기능들 을 보여준다.

그림 가의 초기화면은 간략한 어플리케이션 설명과 시작하기 버튼과 도움말 버튼이 있는 화면이다. 시작하 기 버튼을 클릭 시 발권창 화면으로 전환되고, 도움말 버 튼을 클릭 시에는 사용자 어플리케이션에 대한 사용법을 자세히 알려주는 도움말 화면이 표시된다. 이 화면은 수 동으로 사용자 어플리케이션을 실행하거나, 하단 바에서 홈버튼을 클릭할 경우 나타난다.

그림 나의 알림화면은 발권을 완료한 후 발권을 한 업 무의 대기열의 변동이 생길 때마다 리스트와 Notification (상단 알림바)에 변동내용을 추가해서 보여주는 화면이 다. 이 화면은 하단 바에서 알림 버튼을 클릭했을 시 나 타난다.

그림 다의 발권화면은 사용자가 원하는 업무의 대기 표를 발권할 수 있는 화면이다. 발권이 시작되면 상단의 탭 중에 두 번째 탭인 번호표 화면으로 이동되고 발권이 완료된다. 이 화면은 은행 신호 감지 후 자동으로 어플리 케이션이 실행된 경우나, 하단 바에서 발권 버튼을 클릭 했을 시 나타난다.

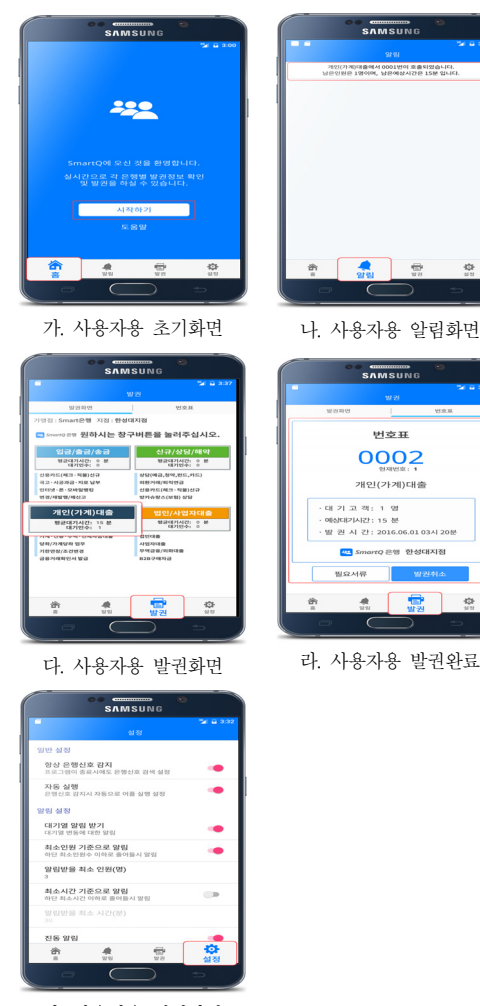

마. 사용자용 설정화면

#### **그림 4. SmartQ 고객용 어플리케이션 기능 Fig. 4. SmartQ Customers Application Functions**

그림 라의 발권 완료 화면은 발권이 정상적으로 완료 된 후 발권정보를 보여주는 화면이다. 이 화면은 발권이 완료되었을 시에만 볼 수 있으며, 발권 번호, 발권한 업무 의 현재 서비스 중인 번호, 남은 대기고객 인원, 남은 예 상대기시간, 발권 시간 등의 정보를 보여준다. 이 화면은 발권 완료 후 하단 바의 발권 버튼을 클릭 후 오른쪽으로 스와이프 하거나, 발권화면에서 상단의 탭 중에서 오른 쪽에 있는 번호표 탭을 클릭하면 나타난다.

그림 마의 사용자 설정 기능은 다음과 같다.

• 항상 은행신호 감지: 어플리케이션 종료 시에도 항 상 은행지점 신호를 감지 여부 설정(기본설정: On)

- 자동 실행: 은행지점 신호를 감지했을 시에 자동으 로 어플리케이션 실행 여부 설정(기본설정: On)
- 대기열 알림 받기: 발권 후 해당 업무의 대기열의 변동이 발생했을 시 알림 수신 여부 설정(기본설 정: On)
- 대기인원 기준으로 알림: 대기열 알림 받기 설정을 On 한 경우 사용할 수 있으며, 알림을 받을 기준을 남은 대기인원 기준으로 설정 여부(기본설정: On)
- 알림받을 최소 대기인원: 대기인원 기준으로 알림 설정을 On 한 경우 사용할 수 있으며, 알림을 받을 기준을 남은 대기인원 기준으로 설정 여부(기본설 정: 3명)
- 대기시간 기준으로 알림: 대기열 알림 받기 설정을 On 한 경우 사용할 수 있으며, 알림을 받을 기준을 남은 대기시간 기준으로 설정 여부(기본설정: Off)
- 알림받을 최소 대기시간: (기본설정: 10분)
- 진동 알림: 대기열 알림 받기 설정을 On 한 경우 사용할 수 있으며, 진동으로 알림 여부(기본설정: On)

#### 2. 은행용 어플리케이션 기능

SmartQ 은행용 어플리케이션은 크게 은행지점 내에 설치되는 키오스크 등을 이용해서 대기번호 발권기를 구 현한 부분과 은행지점 관리자가 업무별 평균 대기시간, 업무별 서비스창구 수 등을 설정하는 부분으로 구성되어 있다. 은행지점 내에 설치되는 대기번호 발권기를 보여 준다.

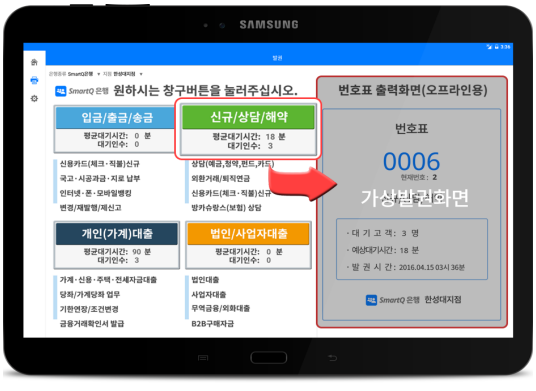

**그림 5. 대기번호 발권기 Fig. 5. Standby Number Issue**

그림 5의 발권화면은 사용자가 은행지점 창구에서 오 프라인으로 직접 원하는 업무의 대기표를 발권할 수 있 는 화면이다. 실제로는 종이로 번호표가 출력되어야 하 지만, 우측 번호표 화면에 가상으로 순번표를 표시한다. 이 화면은 실제 은행 창구에서 사용하는 서비스가 아니 고, 단지 SmartQ 시스템과 연동을 통해 통합된 서비스를 제공할 수 있음을 보여주기 위해 가상으로 구현한 화면 이다.

|                                        |  |    |  | 54.9.333 |
|----------------------------------------|--|----|--|----------|
| ۸                                      |  | 설정 |  |          |
| 입무별 창구별 대기시간 설정<br>$\ddot{ }$          |  |    |  |          |
| 留法/查员/含量(M)<br>۰<br>×.                 |  |    |  |          |
| 公司/상담/매역(法)<br>$10 -$                  |  |    |  |          |
| 개인가계/대출(분)<br>$\eta \in$               |  |    |  |          |
| 법인/사업자 대출(분)<br>33                     |  |    |  |          |
| 일무별 장구 것수 설정                           |  |    |  |          |
| 留計/参謀/会員(学)<br>$\mathcal{I}$           |  |    |  |          |
| 公开/经日/项字(项)<br>х.                      |  |    |  |          |
| 개인(개계)대출(개)<br>×.                      |  |    |  |          |
| 법인/사업자 대중(개)<br>٠                      |  |    |  |          |
| 2객자원                                   |  |    |  |          |
| 오픈소스 라이션스<br>오프소스 종류 및 라이스스를 확인할수있습니다. |  |    |  |          |
| 문의관련 이메일<br>smgrit178@navecoam         |  |    |  |          |

**그림 6. 파라미터 설정 기능 Fig. 6. Parameter Setting Functions**

그림 6의 파라미터 설정 기능은 다음과 같다.

- 업무별 창구별 대기시간 설정: 관리자가 업무별로 평균 대기시간을 설정. 이 설정은 관리자가 직접 대기시간을 입력할 수 도 있고, 자동으로 설정할 수도 있다. 자동으로 설정할 경우 데이터베이스로 부터 현재 시간대의 과거 서비스 정보를 읽어 평균 대기시간을 계산해서 설정한다.
- 업무별 창구 개수 설정: 관리자가 업무별 서비스 중인 창구 개수를 입력

이 설정정보로부터 고객이 발권 당시의 대기인원으로 부터 총 대기시간을 계산해서 알려준다.

#### 3. 은행용 서버 기능

그림 7은 은행용 서버 화면을 나타낸다.

실제 은행 창구를 가상으로 웹 형식으로 구성하였으 며, 상단의 Window Table에는 실제 업무별 은행 창구의 기능을 대신한다. 창구별로 현재 번호, 대기인원을 보여 주며 '다음번호로' 버튼을 클릭 시에는 현재 업무 중이던 번호의 업무가 종료되고 다음 번호로 넘어가며, 다음 대 기번호가 없을 시 버튼이 클릭되지 않는다. 이 정보는 클 라이언트와 실시간으로 동기화한다.

중앙의 DB Table은 현재 업무들에 관한 상세정보를 볼 수 있다. 이 정보 역시 클라이언트와 실시간으로 동기 화한다. 하단의 Log Table은 초기 서버 부팅 시부터 정 보의 변동이 생길 시 위에서부터 아래로 로그가 한 줄씩 추가된다.

SmartQ Server

| Window Table                   |                                                                                                    |       |                   |              |                   |  |                  |                   |           |  |  |  |
|--------------------------------|----------------------------------------------------------------------------------------------------|-------|-------------------|--------------|-------------------|--|------------------|-------------------|-----------|--|--|--|
|                                | 입금/출금/종금 창구<br>입금/출금/종금 창구                                                                                                    |       | 신규/상담/해약 창구       |              | 개인(가게)대출 창구       |  |                  | 법인/사업자대출 정구       |           |  |  |  |
| 현재변호: 1<br>현재변호: 3<br>대기인원 : 3 |                                                                                                    |       | 현재변호: 1           |              | 현재변호: 1           |  |                  | 현재변호: 1           |           |  |  |  |
| 대기인원 : 3<br>다음변호로              |                                                                                                    | 다음번호로 | 대기인원 : 1<br>다음변호로 |              | 대기인원 : 0<br>다음변호로 |  |                  | 대기인원 : 1<br>다음변호로 |           |  |  |  |
|                                |                                                                                                    |       |                   |              |                   |  |                  |                   |           |  |  |  |
| <b>DB</b> Table                |                                                                                                    |       |                   |              |                   |  |                  |                   |           |  |  |  |
|                                | 입무명                                                                                                    |       | 대기 연원             | 마지막 호출<br>변호 | 마지막 발권<br>변호      |  | 평균 대기 시<br>가     |                   | 창구 갯수     |  |  |  |
|                                | 입금/출금/송금 참<br>구                                                                                                    |       | $\overline{3}$    | 3            | 6                 |  | 5.               |                   | $\hat{z}$ |  |  |  |
|                                | 신규/상담/해약 창<br>구                                                                                                    |       | ٦                 | 1            | $\overline{2}$    |  | 10 <sub>10</sub> | 1                 |           |  |  |  |
|                                | 개인(가계)대출 창<br>구                                                                                                    |       | $\theta$          | 1            | 1                 |  | 15               | 1                 |           |  |  |  |
|                                | 법인/사업자대출 참<br>구                                                                                                    |       | ٦                 | I.           | $\overline{2}$    |  | 30               |                   | 1         |  |  |  |
| Log                            |                                                                                                    |       |                   |              |                   |  |                  |                   |           |  |  |  |
|                                | [25] 신규/상당/해약 찾구 1번에서 다음변호가 호출되었습니다.<br>[24] 법인/사업자대출 창구 1번에서 다음번호가 호출되었습니다.<br>[23] 개인(가계)대출 창구 1번에서 다음번호가 호출되었습니다.<br>[22] 입금/출금/슬금<br>창구 2번에서 다음번호가 호출되었습니다.<br>창구 1번에서 다음번호가 호흡되었습니다.<br>입금/축<br>1211<br>업무의 변호표 발급 요청에 대해서 변호표 6번이 발급되었습니다.<br>입금/출금/술금<br>1201<br>업무의 2번 고객이 취소하였습니다.<br>입금/출금/송금<br>[19]<br>업무의 변호표 발급 요청에 대해서 변호표 5번이 발급되었습니다.<br>입금/출금/종금<br>입금/출금/종금<br>[18]<br>정부의 변호표 말급 요청에 대해서 변호표 4번이 발급되었습니다.<br>[17]<br>입금/출금/승금 업무의 변호표 발급 요청에 대해서 변호표 3번이 발급되었습니다.<br>[16]<br>업무의 변호표 발급 요청에 대해서 변호표 2번이 발급되었습니다.<br>입금/출금/송금<br>1151<br>신규/상담/해약 연무의 변호표 발급 요청에 대해서 변호표 2번이 발급되었습니다.<br>[14]<br>[13] 법인/사업자대출 업무의 변호표 발급 요청에 대해서 변호표 2편이 발급되었습니다.<br>[12] 개인(가계)대출 업무의 변호표 발급 요청에 대해서 변호표 1변이 발급되었습니다.<br>[11] 법인/사업자대출 업무의 변호표 발급 요청에 대해서 변호표 1번이 발급되었습니다.<br>[10] 신규/상담/배약 업무의 변호표 발급 요청에 대해서 변호표 1번이 발급되었습니다.<br>[9] 입금/좋금/송금 입무의 변호표 발급 요청에 대해서 변호표 (변이 발급되었습니다.<br>[8] 블루루스 및 창구 갯수 설정이 완료되었습니다.<br>[7] 블루루스 및 창구 갯수 설정이 완료되었습니다.<br>[6] 블루루스 및 창구 갯수 설정이 완료되었습니다. |       |                   |              |                   |  |                  |                   |           |  |  |  |
|                                |                                                                                                    |       |                   | Reset Log    |                   |  |                  |                   |           |  |  |  |
|                                |                                                                                                    |       |                   |              |                   |  |                  |                   |           |  |  |  |

**그림 7. SmartQ 은행용 서버 기능 Fig. 7. SmartQ Bank Server Functions**

### Ⅳ. 구현환경 및 기대효과

SmartQ 시스템의 모바일 어플리케이션 구현환경으로 운영체제는 Android를 사용하였고, Android Studio 개발 툴<sup>[7]</sup> 상에서 Java 언어로 개발하였다. API로는 GCM을 이용하였고, 어플리케이션 구동을 위한 통신은 블루투스 를 이용하였다.

서버 어플리케이션 구현환경으로 윈도우즈 10 운영체 제에서 DBMS는 Mysql을 사용하였고, Spring 프레임워 크 $^{[8]}$  상에서 Java언어로 개발하였다.

SmartQ 서비스의 기대효과로는 다음과 같다.

• 편리성 : 모바일 대기번호 서비스를 도입함으로써 직접 줄서기를 하지 않고도 본인의 차례가 되면 해 당 업무를 볼 수 있게 되고, 사용자의 차례가 될 때 까지 무작정 기다리는 것이 아니라 다른 장소에서 별도의 업무나 여가 등을 해결할 수 있어 사용자의 편리성이 증대된다.

- 예측성 : 서버가 데이터 분석을 통해 사용자들의 발권 시간, 대기 시간 등을 분석함으로써 시간대별 예상 대기 시간, 예상 업무 처리시간 등을 예측할 수 있다.
- 경제성 : 기존의 종이로 인쇄되는 발권 시스템은 사용 후 폐기되기 때문에 자원의 낭비를 초래하게 된다. 이러한 기존의 시스템을 모바일 발권으로 대 체한다면 자원 낭비를 줄일 수 있다.

# Ⅴ. 결 론

본 논문은 스마트폰을 이용한 대기번호를 발급하는 어플리케이션인 SmartQ 시스템을 개발하였다. SmartQ 는 스마트폰을 이용하여 사용자가 직접 줄서기를 하지 않더라도 편리하게 순번대기 서비스를 이용할 수 있도록 지원하며, 기존의 대기번호 발권기와 통합하여 관리할 수 있도록 구현하였으며, 서비스 알림, 대기인원, 시간대 별/업무별 예상대기시간 등을 제공한다. SmartQ의 서비 스 검증을 위해 실제 가상의 은행 업무를 대상으로 서비 스 구현하였지만, 병원, 관공서 등에서도 어플리케이션의 큰 수정 없이 적용 가능하다.

본 서비스는 이미 일부 은행이나 병원, 면세점 등에서 자체적으로 개발하여 서비스하고 있는 곳도 있으나, 범 용으로 적용할 수 없는 불편이 있다. 향후 연구과제로는 대기번호 서비스가 요구되는 모든 업무환경에 적용할 수 있도록 공통모듈 개발, 환경설정 기능 등을 통해 플러그 인 형식의 서비스를 제공할 수 있도록 연구를 진행할 계 획이다.

#### References

- [1] M. Ghazai, "An IoT Smart Queue Management System with Real-Time Queue Tracking", 5<sup>th</sup> International Conference on e-Learning, pp.257-262, 2015.
- [2] C. W. You, W. Cheng, A. W. Hung, T. A. Campbell, "MobileQueue : an image-based queue card management system through augmented reality phones,

※ 본 연구는 한성대학교 교내연구비 지원 과제임.

Proceedings of the 2102 ACM Conferences, 2012.

- [3] http://www.bss.com.au/solutions/smartqueuequeue-management-system.html
- [4] B. Cho, "Design of Restaurant Advertisement and Order System using Bluetooth 4.0 Technology", The Journal of The Institute of Webcasting, Internet and Telecommunication, Vol 15, No 1, 2015.
- [5] http://www.androidhive.info/2012/10/android-push -notifications-using-google-cloud-messaging-gc m-php-and-mysql/
- [6] http://stackoverflow.com/questions/19154202/data -access-object-dao-in-java
- [7] https://developer.android.com/studio/index.html
- [8] https://projects.spring.io/spring-framework/

#### **저자 소개**

#### 김 율 헌(준회원)

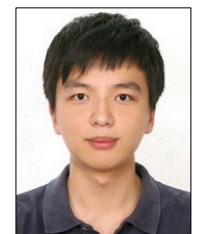

∙2013년 ∼ 현재 : 한성대학교 컴퓨터 공학과 <주관심분야 : 모바일 시스템, 정보 검 색>

### 김 영 웅(정회원)

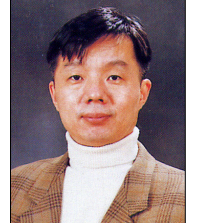

- ∙1993년 : KAIST 전산학과 박사
- ∙1984 ∼ 1997년 : KT 통신망 연구소
- ∙1997년 ∼ 현재 : 한성대학교 컴퓨터 공학부 교수
- <주관심분야 : 데이터모델링, 소프트 웨어 신뢰도, 소프트웨어 설계>